## How do I sign up for no-cost access to Coursera?

- Step 1: Fill out the Coursera Request Form near the bottom of the page at <a href="https://www.CareerForceMN.com/Coursera">www.CareerForceMN.com/Coursera</a> to request a no-cost account.
  - A. Where it says "First & Last Name" **enter your name** as you would want it to appear on any course certificates you may earn (with a middle initial or middle name if you want).
  - B. **Fill out the rest of the form**, including your email, zip code, and the checklist of descriptions that may apply to you. NOTE: You do not need to have been laid off or be unemployed to take a no-cost Coursera class.
  - C. Click **Submit**. To create and activate your Coursera account, you must complete the remaining steps.

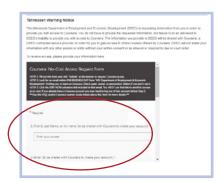

- Step 2: Within one business day, you should receive an activation email from "MN Department of Employment & Economic Development."
  - A. Click the **Join Now** button in the activation email and it will take you to Coursera. To access courses for no cost, **you must use this link**; otherwise, you will be prompted to pay.
  - B. NOTE: If you already have a Coursera account and are logged in, you may need to log out of that account before continuing to the next step. After activating your no-cost account, you may also need to log out and log back in for the "paywall" to be removed.

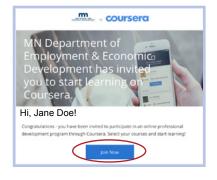

- Step 3: Click the Join for Free button on the Coursera page that opens from your email link.
- Step 4: Click SIGN UP in the form that opens. Enter the same name and email you used when you requested access during Step 1.
  - A. Create a password (between 8 and 72 characters) that you'll use to access your no-cost account and register for classes.
- Step 5: Click the Join for Free button toward the bottom of the form.
  - A. Once you join, you'll be able to see all the no-cost class offerings.
  - B. Remember, even after you have registered, you still need to enroll in classes by Feb. 28, 2021.
    - After you have created your account and you are using the tool, learners should visit the Coursera Help Center if you need any technical support while in the platform. (https://learner.coursera.help/hc/en-us)

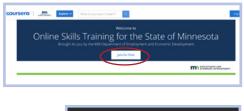

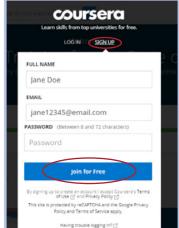